## 천 주 교 부 산 교 구

우) 48317 부산 수영구 남천서로 32번길 21 ☎ 051)629-8740 FAX 629-8749 청소년사목국 purunnamu@catb.kr

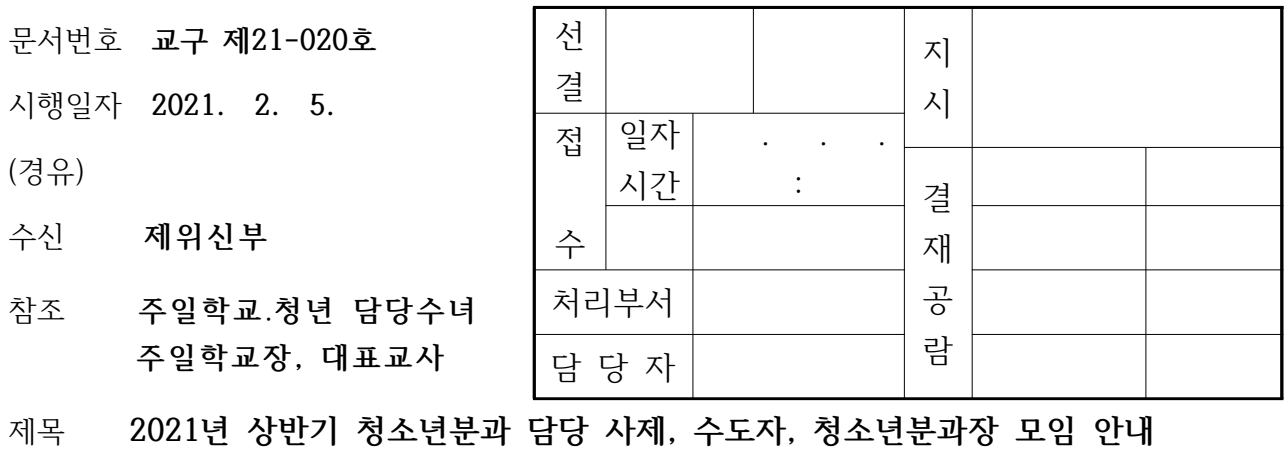

**수양** 신앙과 말씀의 해

 청소년사목국에서는 상반기 사제, 수도자 모임과 청소년분과장 연수(3/21)를 영상(ZOOM) 으로 대체하고자 합니다. 본 회의는 **새교재와 2021년도 상반기 학사계획표 작성에 대해 설명**을 드리고자 합니다. 청소년분과 및 주일학교를 담당하시는 사제(주임신부님, 부주임신부님, 보좌신 부님), 수도자, 청소년분과장은 필히 참여해주시길 바랍니다.

- 아 래 -

|     | 분   | 사제 모임                                                | 수도자 모임             | 청소년분과장 모임        |
|-----|-----|------------------------------------------------------|--------------------|------------------|
| 일   | 시   | 2월 19일(금), 오후 3시                                     | 2월 19일(금), 오후 5시   | 2월 19일(금), 저녁 8시 |
|     | 대 상 | 주일학교를 담당하시는<br>주임신부님, 부주임신부님,<br>보좌신부님               | 주일학교를 담당하시는<br>수녀님 | 청소년분과장           |
|     | 참 여 | 붙임1, 2를 참조하시어 ZOOM 회의링크와 QR코드를 이용하여 참여합니다.           |                    |                  |
|     | 내 용 | 주교님 인사, 교재설명, 학사계획표 작성 방법 안내, 청소년사목국 계획              |                    |                  |
| 준비물 |     | 2월 18일(목) 배부된 새교재(하늘꽃 마음꽃, 꿈, 띠앗)와 젊은이 주보(YouthWeek) |                    |                  |

붙임 1. ZOOM 접속 정보 1부.

2. ZOOM 프로그램 참여 매뉴얼 1부. 끝.

**천 주 교 부 산 교 구 총 대 리 권 지 호 신 부**

**2021년 상반기 청소년분과 담당 사제 및 수도자 모임**

# **ZOOM 접속 정보 안내**

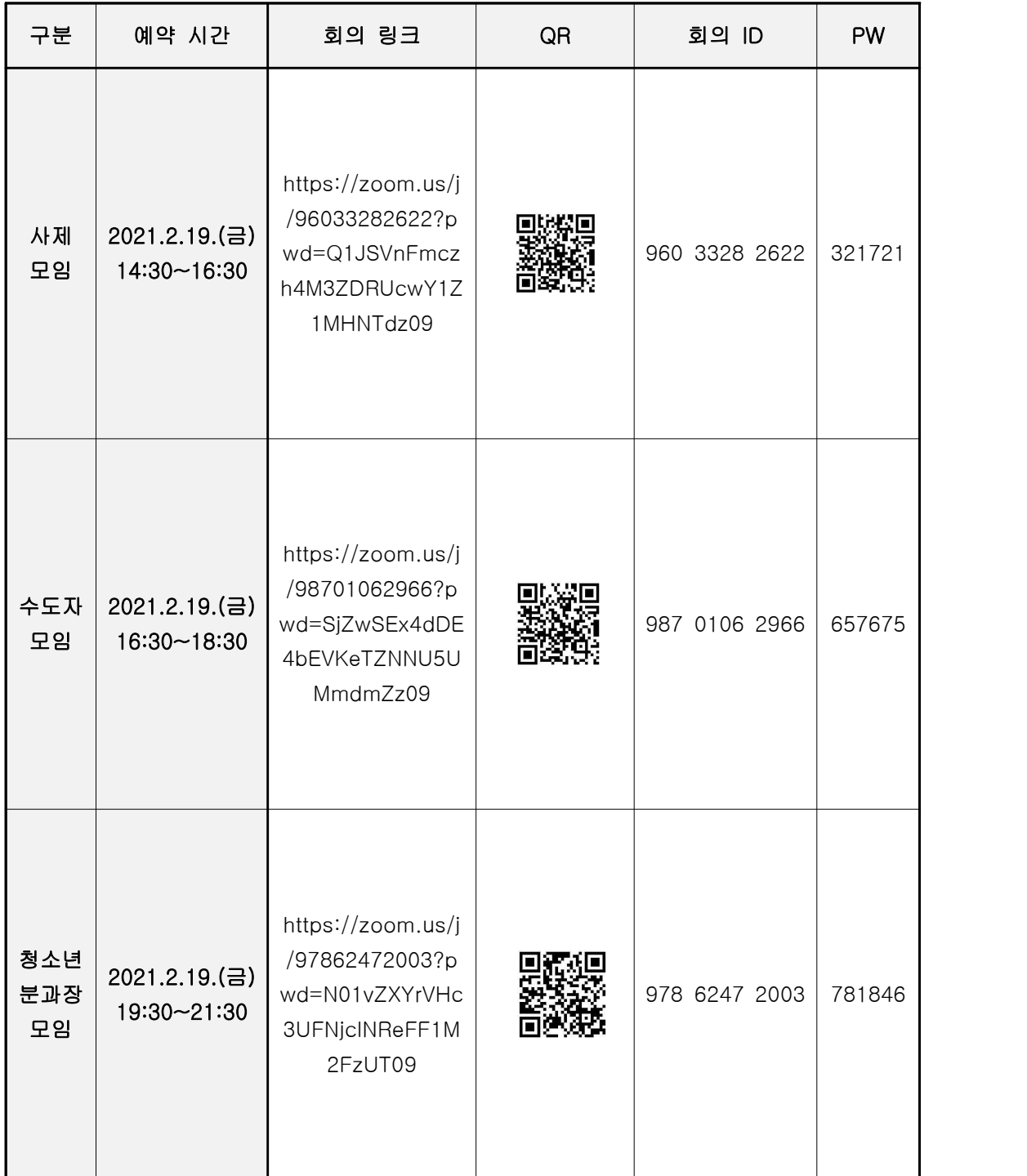

### **Zoom 화상 회의 참여 매뉴얼**

#### **1. 준비물**

 $-$  이터넷 연결1), 핸드폰, 태블릿, 노트북 또는 PC, 웹캠2)

#### **2. 프로그램 설치**

- PC는 <u>http://zoom.us</u> 홈페이지의 오른쪽 상단의 '리소스'탭에서 Zoom클라이언트 다운로드,<br>태블릿이나 핸드폰은 앱검색에서 Zoom Cloud Meetings 검색 후 설치

#### **3. 회의 참가**

- 공문에 기재된 QR코드 링크를 타고 들어들어오거나3) Zoom 프로그램을 실행한 후 '회의 참 가'를 클릭한 후 공문에 있는 회의 ID와 암호를 입력해서 참가합니다.4)

- 소리는 인터넷(컴퓨터) 오디오로 통화(참가)를 선택합니다.

- 참가자의 이름과 소속을 확인할 수 있도록 표시되는 자신의 이름을 변경합니다. 상단이나 하단 의 '참가자' 탭에서 자신의 이름을 클릭하거나 이름 오른쪽의 화살표나 '더보기' 버튼을 클릭한 후 이름바꾸기 메뉴에서 <u>이름, 소속</u> 순으로 변경합니다.<br>-접속하면 '대기실'에 입장하게 되며 호스트가 참가자명을 확인한 후 승인하면 회의에 참가할 수

있습니다.

- Zoom은 한 번에 한 명씩만 발언할 수 있고 발언하는 사람에게 카메라가 옮겨가므로 진행자가 발언할 때 참가자는 '음소거'상태에서 회의에 참여하고 발언기회가 왔을 때 음소거를 풀고 발언 합니다.

<sup>1)</sup> 유선LAN연결 또는 Wifi 또는 데이터

<sup>2)</sup> 내장된 카메라로 참가할 수 있고 웹캠을 이용하면 더 깨끗한 화질로 참가할 수 있습니다. PC에서 참가하 려면 반드시 웹캠이 필요합니다.

<sup>3)</sup> 핸드폰이나 태블릿에서 QR 코드를 읽을 수 있는 어플이 없는 분은 앱검색에서 QR코드 스캐너 어플을 설 치합니다.

<sup>4)</sup> 로그인이나 회원가입을 할 필요가 없습니다. 회의를 개설하는 호스트는 회원가입이 필요하지만 참가자는 회원가입이나 로그인 없이 바로 참가할 수 있습니다.